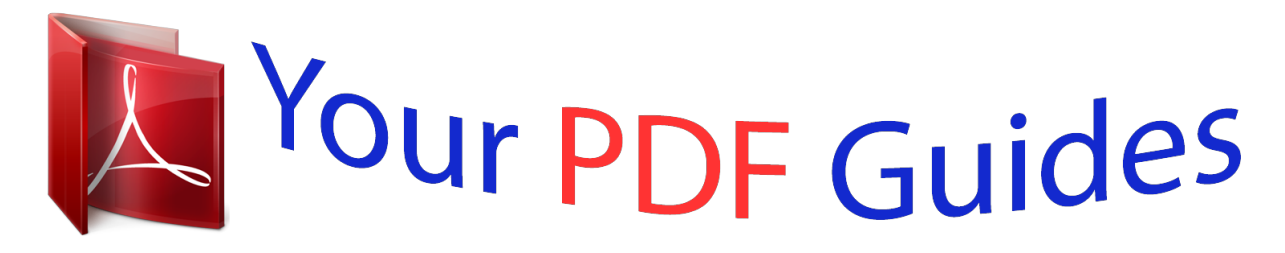

You can read the recommendations in the user guide, the technical guide or the installation guide for GIGABYTE Q1000C. You'll find the answers to all your questions on the GIGABYTE Q1000C in the user manual (information, specifications, safety advice, size, accessories, etc.). Detailed instructions for use are in the User's Guide.

> **User manual GIGABYTE Q1000C User guide GIGABYTE Q1000C Operating instructions GIGABYTE Q1000C Instructions for use GIGABYTE Q1000C Instruction manual GIGABYTE Q1000C**

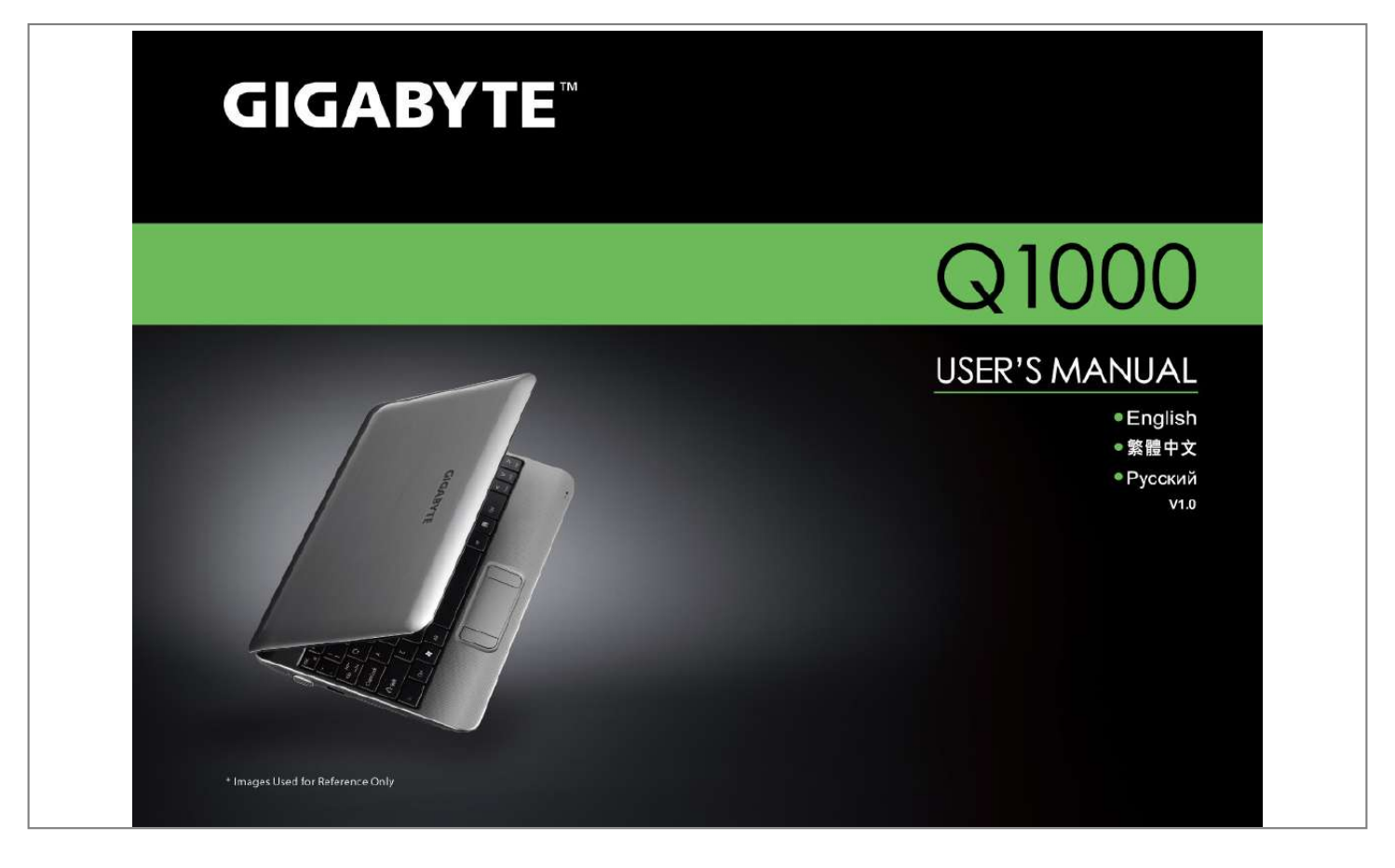

[You're reading an excerpt. Click here to read official GIGABYTE](http://yourpdfguides.com/dref/3961063) [Q1000C user guide](http://yourpdfguides.com/dref/3961063) <http://yourpdfguides.com/dref/3961063>

## *Manual abstract:*

*All other brands or product names mentioned in this manual are trademarks or registered trademarks of their respective companies. In order to ensure your safety and the safety of you notebook, we ask that your carefully follow these safety precautions. CAUTION: Using your notebook for long periods of time, with the base resting directly on exposed skin, can cause injury, burns or discomfort from the heat buildup that is generated from the base of your portable computer. Afterremovingthenotebookfromthebox,pleaseensurethatall packaging materials are kept out of the reach of small children as they can cause a potential choking hazard. The packaging materials should be safely stored away in the event that it may be used again for safe transportation of the notebook. EnsurethattheACAdaptorandpowercableareplacedinasafe area where it cannot be tripped over or stepped on. The AC Adaptor should be situated in a well ventilated area and should have nothing resting on or covering it. Beforeturningonthenotebook,ensurethatitisplacedonalevel surface with at least 10 cm of clearance around the air vents, which will aid in proper cooling. Donotobstructtheairventsofthenotebookanddonotinsertany foreign objects into this space. Doing this may cause a short circuit or maycausetheCPUfantomalfunction,resultingintheriskofafireor electric shock.*

*Using nonrecommended or non-approved parts may cause damage or increase theriskofafireorexplosion. IntheeventthatanotherACAdaptoris required, advice should be sought from a GIGABYTE service agent, in order to make sure that the correct part is recommended.*

*Beforeremovingthebatteryfromthenotebook,makesurefirstly that the notebook is switched off and secondly that the AC Adaptor is disconnected from the electrical wall socket. Once this is done, it would be safe to remove the battery. @@@@@@@@When travelling by land, sea or air, every precaution should be taken to make sure that the notebook is well secured when it is not in use.*

*Themostessentialaccessoryyoushouldhavewhentravellingisa good carry case for your notebook. The case should be well padded to protect your notebook from drops and bumps, etc and should be big enough to hold the size of notebook. makesurethereisenoughroomtocarryyourACAdaptorand spare battery etc. Only carry the necessary items in your carry case, as the weight can become tedious especially when walking long distances or waiting in long queue's. whentravellingbyair ,neverbookyournotebookinwithchecked baggage.*

*Always declare it as hand baggage so that you can carry it into the airplane cabin with you. Most airlines allow two pieces of hand baggage with one of them being a bag or carry case with a portable notebook. Please consult your local airline for more details. WhenplacingyournotebookonanX-*

*Ray,makesurethatyoukeep a close eye on it when it is one the conveyor belt. Notebook until the last minute before placing it on the conveyor. In some airports it could be stolen while you are stuck in a queue waiting to pass through the metal detector. NotebooksandharddrivescanpassthroughX-Raymachinesbut never allow these to pass through a metal detector. this can cause data loss to the hard drive. Neverplaceyournotebookintheoverheadstoragecompartmentas this can make it susceptible to damage caused by turbulence that maybeexperiencedduringtheflightorinothercasetheft. Youcan store your notebook under your seat, where it is always in sight.*

*Youshouldtakeeveryprecautiontoprotectyournotebookfromdust, dirt, liquid spillage, food droppings, extreme weather conditions and direct exposure to sunlight. Whentravellingbetweendifferentclimates,fromoneextremeto another, condensation may occur inside the notebook. If this does*

*happen,pleaseallowsufficienttimeforthemoisturetoevaporate completely, before attempting to switch on. @@@@@@@@@@@@@@@@@@Be careful when using Isopropyl Alcohol as this is a flammableliquid. @@@@Intheeventthatadefectarisesinmaterialsorworkmanshipand proof is shown of this defect, GIGABYTE will, through its authorized service provider or partner, repair the product at no extra charge,*

*usingneworrefurbishedreplacementpartsinordertofulfillthe warranty obligations. If,duringthewarrantyperiod,GIGABYTEoritsserviceprovideris unable to repair the product, the product will be replaced with a comparable product that is new or refurbished. This also includes third party software that may be installed after purchase. thirdpartyhardware ,productsandaccessoriesnotsuppliedby GIGABYTE. This also includes third party hardware that may be bundled with the notebook or netbook. Electric damage resulting from faulty or failed electric power or power surges.*

*Federal Communications Commission Notice This equipment has been tested and found to comply with the limits for a Class B digital service, pursuant to Part 15 of the FCC rules. These limits are designed to provide reasonable protection against harmful interference in a residential installation.*

*anychangesormodificationsmadetothisequipmentmayvoidthe user's authority to operate this equipment. This equipment generates, uses, and can radiate radio frequency energy. If not installed and used in accordance with the instructions, may cause harmful interference to radio communications.*

*However, there is no guarantee that interference will not occur in a particular installation. If this equipment does cause harmful interference to radio or television reception, which can be determined by turning the equipment off and on, the user is encouraged to try to correct the interference by one or more of the following measures: Reorientorrelocatethereceivingantenna. This equipment must be installed and operated in accordance with provided instructions and must not be co-located or operating in conjunction with any other antenna or transmitter. End-users and installers must be provide with antenna installation instructions and transmitter operating conditions for satisfying RF exposure compliance. CE Notice (European Union) This symbol indicates this Booktop Q1000 notebook complies with the EMC Directive and the European Union's Low Voltage Directive.*

*This symbol also indicates that Q1000 meets the following technical standards: EN55022--"LimitationsandMethodsofMeasurementfortheRadio Interferences of Information Technology Equipment. " EN 61000-3-3 -- "Electromagnetic compatibility (EMC) - Chapter 3: Limits-*

*Section3:Limitsonthevoltagefluctuationsandflickerinlowvoltage power supply systems for equipment with rate current up to andincluding16A. NOTE: EN 55022 emissions requirements provide for two classifications Class A governs commercial use Class B is governs residential use For CB:*

*Onlyusebatteriesdesignedforthiscomputer. Thewrongbatterytype may explode, leak or damage the computer Do not remove any batteries from the computer while it is powered on Do not continue to use a battery that has been dropped, or that appears damaged (e. Even if the computer continues to work with a damaged battery in place, it may cause circuit damage, which maypossiblyresultinfire.*

[You're reading an excerpt. Click here to read official GIGABYTE](http://yourpdfguides.com/dref/3961063)

[Q1000C user guide](http://yourpdfguides.com/dref/3961063)

<http://yourpdfguides.com/dref/3961063>

 *At the end of its useful life, under various state and local laws. @@@@@@@@Keep the battery away from metal appliances. affixtapetothebatterycontactsbeforedisposingofthebattery. Do not touch the battery contacts with your hands or metal objects. @@@@@@@@@@@@@@@@Any change to the operating system may cause improper function.*

*@@@@@@When closing the lid, be sure not to slam it closed. @@@@These images are for illustration purposes. The following is an overview of the front of the notebook. @@@@@@@@@@@@Dispose of used batteries according to the instructions. @@@@@@@@@@@@@@@@@@@@The battery indicator tells you whether the Lithium-Ion battery is charging or is already fully charged. Ifyouarechargingyourbattery, the battery indicator remains on even if your notebook is shut off. Ifthereisnobatteryactivity,the power adapters are not connected, or the power switch is Off, the battery indicator will also be off. batteriessubjectedtoshocks , vibrations or extreme temperatures can be permanently damaged. The hard disk drive(HDD) activity indicator tells you whether your internal hard drive is being accessed and, if so, how fast. Your computer has 12 function keys, F1 through F12.*

*The functions assigned to these keys differ for each application. you should refer toyoursoftwaredocumentationtofindouthowthesekeysareused. The [FN] key provides extended functions for the notebook and is always used in conjunction with another key. [FN+F3]: Allows you to change your selection of where to send your display video. Each time you press the combination of keys you will step to the next choice.*

*The choices, in order, are: built-in display panel only, both built-in display panel and external monitor, or external monitor only. This indicator shows when the The Num Lock internal keyboard is in ten-key Indicator numeric keypad mode. This indicator tells you that the The Caps keyboard is set to type in all capital Lock Indicator letters. Wireless Transmission Activity Indicator The wireless tansmission activity indicator tells you whether your computer is connected to a bluetooth/wireless network or not. A Touchpad pointing device comes built into your computer.*

*@@ clicking Clicking means pushing and releasing a button. @@To right click, is not yet or differently listed, please consult the GIGABYTE Website or call your unit supplier for assistance. @@@@The information in this section helps you isolate and resolve some of these straightforward problems and identify failures that require service. Productname Productconfigurationnumber Productserialnumber Purchasedate Conditionsunderwhichtheproblemoccurred Anyerrormessagesthathaveoccurred Hardwareconfiguration Typeofdeviceconnected,ifany See the Configuration Label on the bottom of your notebook for configurationandserialnumbers. Patents and other intellectual property rights. Use of this copyright protection technology must be autho-rized by Macrovision, and is intended for home and other limited viewing uses only unless otherwise authorized by Macrovision. If you encounter a problem, go through the following procedure before pursuing complex troubleshooting: 1. Turn off your notebook. 2. Make sure the AC adapter is plugged into your notebook and to an active AC power source.*

*You can also remove the card from the slot, thus eliminating it as a possible cause of failure. You can also disconnect such devices, thus eliminating them as possible causes of failure. 5. Turn on your notebook. Make sure it has been off at least 10 seconds before you turn it on. If the problem has not been resolved, contact your support representative. Before you place the call, you should have the following information ready so that the customer support representative can provide you with the fastest possible solution: .*

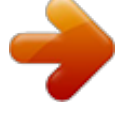

[You're reading an excerpt. Click here to read official GIGABYTE](http://yourpdfguides.com/dref/3961063) O1000C user guide <http://yourpdfguides.com/dref/3961063>